### "ةنرملا ديربلا ةسايس قباطت" ةزيم نيوكت CES و ESA ىلع  $\ddot{\phantom{0}}$

## تايوتحملا

ةمدقملا <u>ةيساس ألل تابلطتملا</u> تا<mark>بلطتمل</mark>ا ةمدختسملا تانوكملا <u>ةيساسأ تامولءم</u> ن ي وك<u>تل</u>ا تانيوكت<u>لا</u> :ةيموسرلا مدختسملا ةهجاو نم <u>(9.7.x - 11.0.x رادصإلI) :(CLI) رماوألI رطس ةهجاو نء</u> ةحصلا نم ققحتلا 1 رايخلا 2 را<u>ی خل</u>ا <u>اهحال ص|و ءاطخألI فاشكت س|</u> ةلص تاذ تامولعم

## ةمدقملا

ديرب∪ا نامأ زاهج ىلع ةنرملا ديربلا ةسايس قباطت نيوكت ةيفيك دنتسملا اذه فصي .(CES) ةباحسل ل ينورتكلإل ا ديربلا نامأو Cisco نم (ESA) ينورتكلإلI

## ةيساسألا تابلطتملا

### تابلطتملا

:ةيلاتلا عيضاوملاب ةفرعم كيدل نوكت نأب Cisco يصوت

- .CES/ESA ىلع اهكولسو ديربلا تاسايس مهف ●
- .رماوألا رطس ةهجاو مادختسإ ●
- .لسرمو ،ىلإ در ،نم :سوؤرلاو فورظملا لسرم نيب قورفلا ●

### ةمدختسملا تانوكملا

.AsyncOS ىلع CES/ESA Cisco ىلإ دنتسملا اذه يف ةدراولا تامولعملا دنتست

.ةصاخ ةيلمعم ةئيب يف ةدوجوملI ةزەجألI نم دنتسملI اذه يف ةدراول<sub>ي</sub>ا تامولعملI ءاشنإ مت تناك اذإ .(يضارتفا) حوسمم نيوكتب دنتسملا اذه يف ةمدختسُملا ةزهجألا عيمج تأدب .رمأ يأل لمتحملا ريثأتلل كمهف نم دكأتف ،ةرشابم كتكبش

# ةيساسأ تامولعم

لبق تارادصإلا يف CES/ESA Cisco ةزهجأ يف ةقباطملا ةنرملا ديربلا ةسايس لاخدإ مت جهنب ينورتكلإلا ديربلا لئاسر ةقباطم ةيناكمإ نيلوؤسملل اذه حيتيو .x11.1. تارادصإ :نم يأ ىلإ دنتسي

- .نيملتسم يأو لسرملا ●
- .ددحم (نيملتسم) ملتسم ىلإ لسرم يأ ●
- . ددحملا (نوملتسملا) ملتسملاو لسرملا ●

.فلغملا ملتسم ناونع عم ملتسملا ناونع قباطتي

:بيترتلا اذه عم لسرملا ناونع قباطتي

.x11.1. AsyncOS تارادصإ يف نيوكتلل لباق ةقباطملا رمأ :ةظحالم

- .(ناونعلا نم 821RFC ديرب) فلغملا لسرم 1.
- .سأرلا :نم 822RFC يف دوجوملا ناونعلا 2.
- 822.RFC ىلع درلا سأر يف دوجوملا ناونعلا 3.

ىلوألI ةجيتننلI نوكت ثيح ،لفسأ ىلإ ىلعأ نم طمنك مدختسملI تاقباطت مييقت متي . تاقباطتلل

.كتابلطتم ةسايس عم لئاسرلا ةقباطم نامضل ايويح ارمأ كتاسايس بيترت دعي

نء رثكأ عم نوقباطتي نيددعتم نيملتسمو لسرم ىلع يوتحي ينورتكلإلا ديربال ناك اذإ  $\,$ جهنلل يفاضإ فصتنم ىلإ (MID) دحاو ةلاسر فرعم نم ةلاسرلا ميسقت متي ،دحاو جهن .قباطتملا

### نېوكتلI

#### تانيوكتلا

:CES/ESA ىلع نرملا تاسايسلا قباطت نيوكتل

#### :ةيموسرلا مدختسملا ةهجاو نم

- .**ديربلI جەن** ىل| لقتنا .1
- .جهنلا ءاشنإل **رداصلا ديربل| جهن** وأ **دراول| ديربل| جهن** قوف رقن| .2
- ...جهن ةفاضإ قوف رقنا 3.
- زوف كولس ةاعارم عم) كتابلطتمل اقفو كلذ بيترتب مقو ،ىنعم يذ ةسايس مسا لخدا .4 .(لفسأ ىلإ ىلءاً نم ىلوألا ةقباطملا
- ...مدختسم ةفاضإ قوف رقنا 5.
- .جهنلا اذه ةقباطمل ملتسملاو لسرملا نيوكتب مق 6.

.كولس **وأ** وا**و** جەنلا اذە ديرت تننك اذإ امم ققحت ،ءزجلا نم ملتسملا بناج ىلع .7

#### .اهب مازتلالاو اهتيرجأ يتلا تارييغتلا لاسرإو ةعباتملل قفاوم قوف رقنا 8.

نم نيددحم نيملتسم داعبتسال **نيلاتال نيملتسمل مي** الدختسإ متي **ال :ةظحالم** .نييلاتلا نيملتسملا لقح يف فرعملا لاجملا

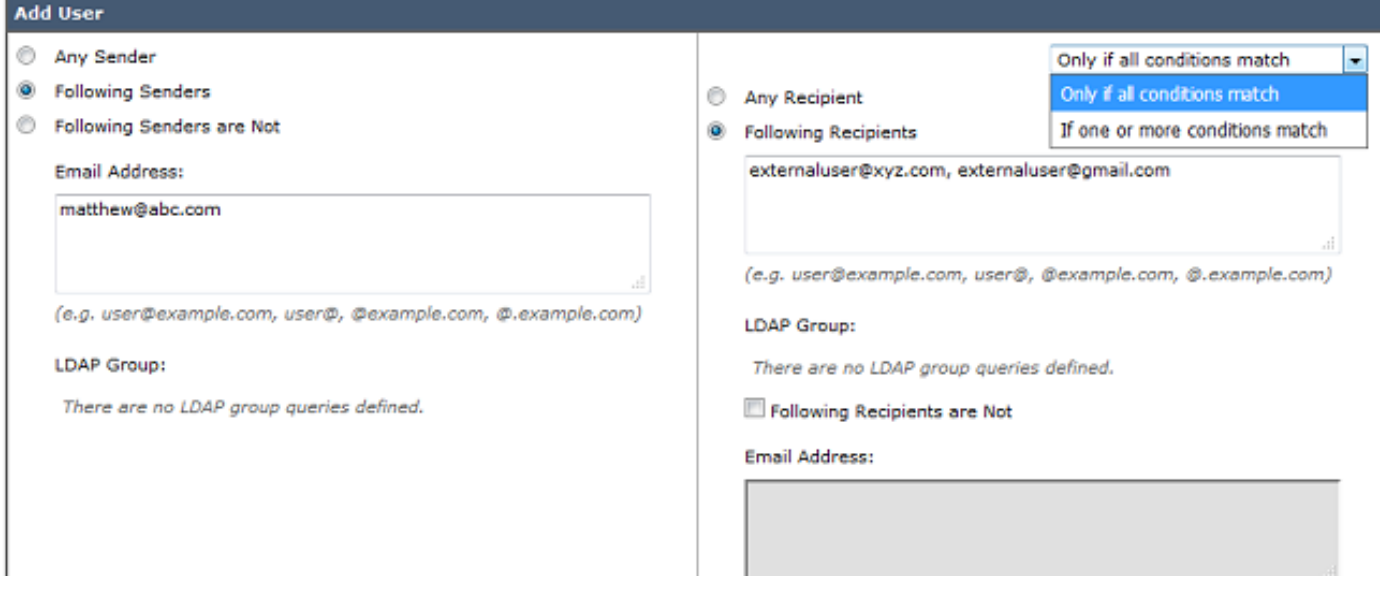

(x11.0. - x9.7. رادصإلا) :(CLI (رماوألا رطس ةهجاو نم

- .policyConfig رمألا رادصإب مق 1.
- .رداصJل ديربJl جهن وأ دراولI ديربJl جهن نيوكتل 2 وأ 1 لخدأ .2
- .ديدج ديرب جهن ءاشنإل "new "رمألا رادصإب مق 3.
- .جهنلا اذه ةقباطمل نيمدختسم ةفاضإل تابلاطملا عبتا 4.
- .ةسايسلا نامأ ةيئوض تاحسام نيوكت لامكإل تابلاطملا عبتا 5.
- .ا**هب مازتالااو** اهتيرجأ **يتال** تاري غتال لاسراب مق ،اهلامكإ درجمبو .6

C680.esa.lab> policyconfig

Would you like to configure Incoming or Outgoing Mail Policies? 1. Incoming 2. Outgoing [1]> 1

ةيموسرلا مدختسملا ةهجاو رادصإ يف لسرملا ةقباطم رمأ ليدعت نكمي :**ةظحالم** .<br>.(CLI) رماوأل| رطس ةهجاو وأ **ديربJ تاسايس** بيءوبتJ أمّرالع يفّ x11.1.x و AsyncOS

.رييغتلا ءدبل نيلوؤسملل ايفاضإ ارايخ policyConfig مدقي (CLI (رماوألا رطس ةهجاو رمأ نم

**.ةيساسأ تامولعم** راطإ يف هالعا هيلع صوصنم وه امك ،يضارتفا لكشب ،ةيولوالا نوكت ىل[ درل] َنتَم :سَوؤرَلl ،فالغملا لسرم يه x11.1. رادصال يَف ريرحتلل ةلب اقلا ا ميقال .لسرملاو

:ةيضارتفالا ةيولوألا ىلع لاثم اذه

vesa2.lab> policyconfig Would you like to configure Incoming Mail Policy or Outgoing Mail Policies or Match Headers Priority? 1. Incoming Mail Policies 2. Outgoing Mail Policies 3. Match Headers Priority  $[1] > 3$ Match Headers Priority Configuration Priority: Headers: --------- --------- P1 Envelope Sender

Choose the operation you want to perform: - ADD - Add match priority for headers - EDIT - Edit an existing match priority for headers - REMOVE - Remove an existing match priority for headers

## ةحصلا نم ققحتلا

.CES/ESA ىلع ةسايسلا ةقباطم كولس نم ققحتلل نارايخ رفوتي

#### 1 رايخلا

.دراول|/رداصل| ديرب|ل تاس|يس < (GUI) ةيموسرل| مدختسمل| ةهجاو ىل| لقتنا 1.

ةقباطمل رايتخالا رز قوف رقناو مدختسملا ناونع لخدأ ،تاسايسلا نع ثحبلا عبرم يف 2. .ةلباقملا ملتسملا وأ لسرملا

. تاسايس نع ثحبلا رقنا 3.

:ةروصلا يف جذومنلا جارخإ ضرع متي

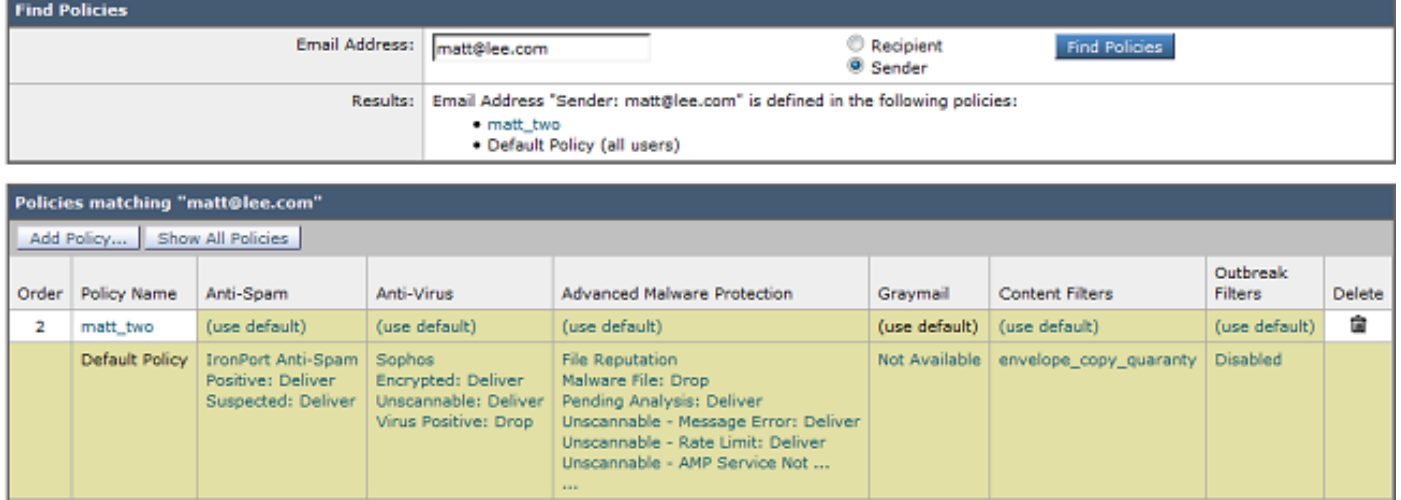

### 2 رايخلا

- .عبتتلا < ماظنلا ةرادإ < (GUI (ةيموسرلا مدختسملا ةهجاو ىلإ لقتنا 1.
- ليصافت يف ،**فورظملا تامولعم** تحت ،عبتتلI ةاداب ةصاخلI ليصافتلI لخدا .2 .ةقباطملا نم ققحتلل ملتسملا/لسرملا

.عبتتلا ءدب قوف رقنا 3.

.جەنلا قباطت نم ققحتلل **ديربلا جەن ةجلاعم** ىلإ لفسأل ريرمتلاب مق .4 :ةروصلا يف جذومنلا جارخإ ضرع متي

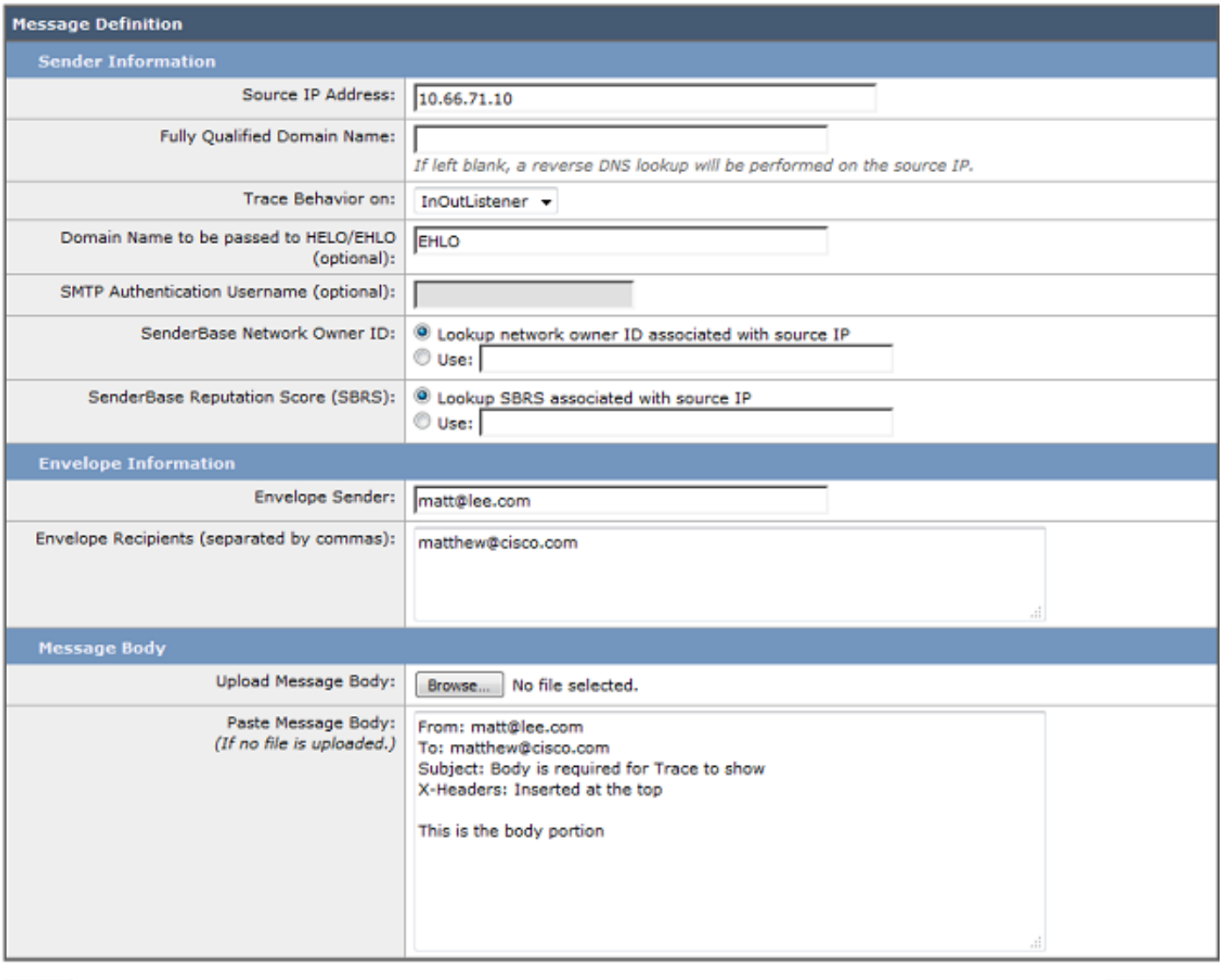

Clear

Start Trace

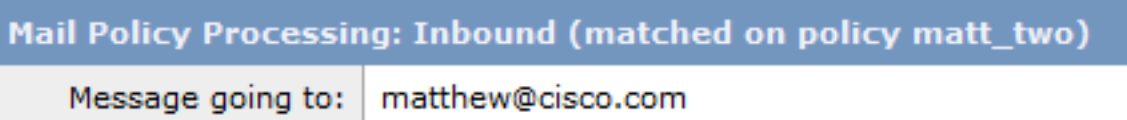

## اهحالصإو ءاطخألا فاشكتسا

.نيوكتلا اذهل اهحالصإو ءاطخألا فاشكتسال ةددحم تامولعم اًيلاح رفوتت ال

### ةلص تاذ تامولعم

[يئاهنلا مدختسملا ةلدأ - Cisco نم ينورتكلإلا ديربلا نامأ زاهج](http://www.cisco.com/c/ar_ae/support/security/email-security-appliance/products-user-guide-list.html) ●

Systems - تادنتسملاو ينقتلا معدل

<u>[؟ةلاسرلا تتشت وه ام](/content/en/us/support/docs/security/email-security-appliance/118488-technote-esa-00.html)</u> •

ةمجرتلا هذه لوح

ةي الآلال تاين تان تان تان ان الماساب دنت الأمانية عام الثانية التالية تم ملابات أولان أعيمته من معت $\cup$  معدد عامل من من ميدة تاريما $\cup$ والم ميدين في عيمرية أن على مي امك ققيقا الأفال المعان المعالم في الأقال في الأفاق التي توكير المالم الما Cisco يلخت .فرتحم مجرتم اهمدقي يتلا ةيفارتحالا ةمجرتلا عم لاحلا وه ىل| اًمئاد عوجرلاب يصوُتو تامجرتلl مذه ققد نع امتيلوئسم Systems ارامستناه انالانهاني إنهاني للسابلة طربة متوقيا.